## Reading Milestones 125 **INTERACTIVE**

## **How to Enroll Students**

- **1.** Go to https://readingmilestones.com, and sign in to your account.
- **2.** In the USERS column, click New Student.
- **3.** In the box that pops up, enter the student's first and last names, assign a user ID and password, and click Save. (The assigned user ID and password can match; for example, the student's first name can be used for both.)

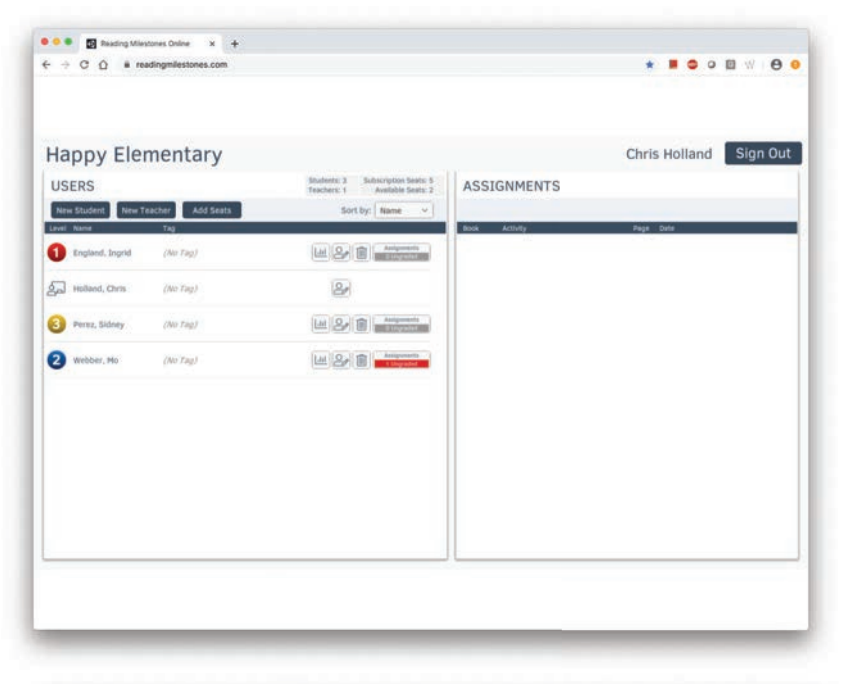

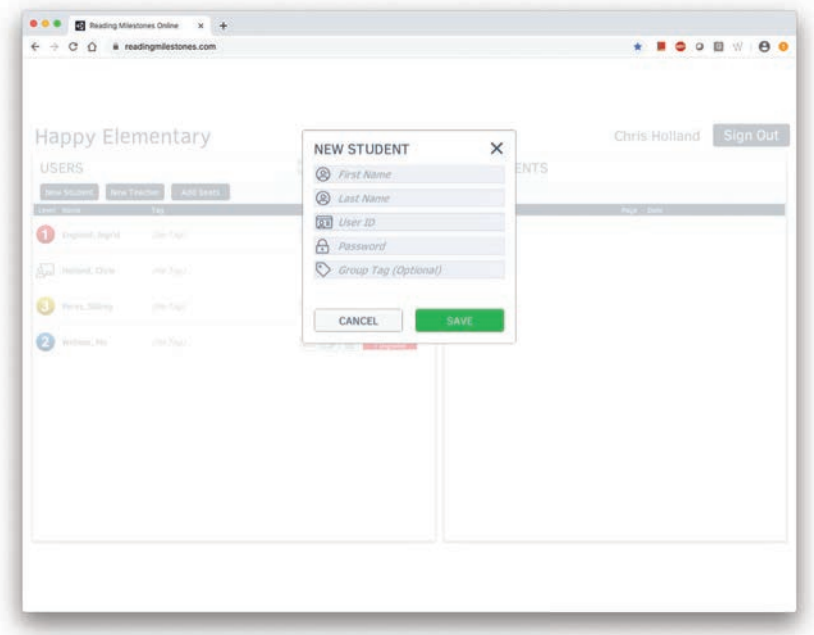

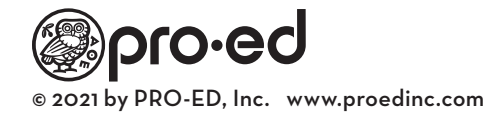